## Workforce Analysis Request Form

<u>Directions</u>: An institution shall use this form to request workforce data analysis of a proposed degree program. In completing the form, the institution should refer to the document <u>AHECB Policy 5.11</u> <u>Approval of New Degree Programs and Units</u>, which prescribes specific requirements for new degree programs. **Note**: This form is required to be submitted by the Chief Academic Officer or individual(s) they designate. Answers need not be confined to the space allotted but may extend to several pages. Workforce Analysis is not required for **certificate of proficiency or technical certificate**.

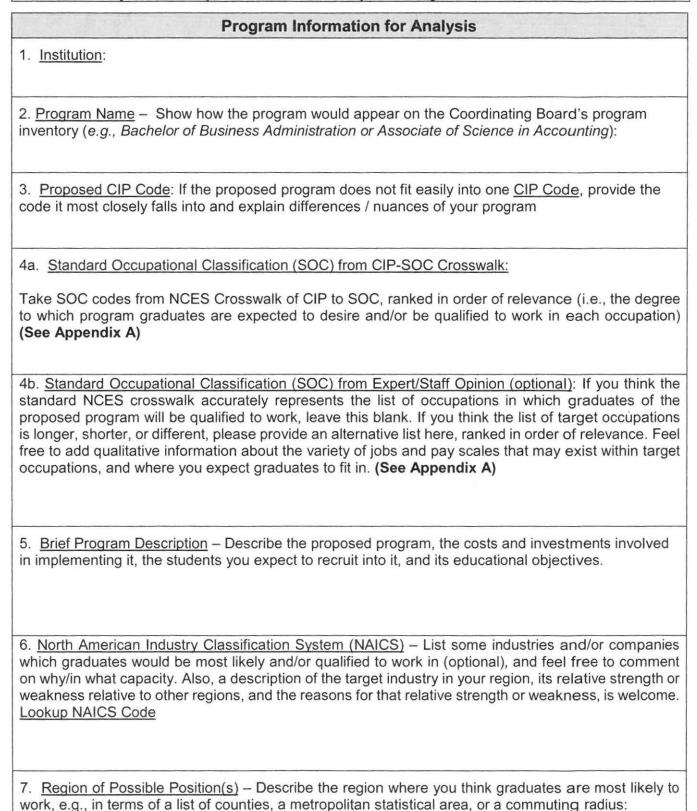

| 8. Existing Data – Describe any existing anecdotes or data you have that would shed light on the job prospects of graduates from the proposed academic program. This data can be helpful to ADFA in conducting labor market analysis. |
|----------------------------------------------------------------------------------------------------|
| 9. Proposed Implementation Date – (MM/DD/YY):                                                                                                    |
| <ol> <li>Contact Person – Provide contact information for the person who can answer specific<br/>questions about the program:</li> </ol>                                                                                              |
| Name:                                                                                                    |
| Title:                                                                                                    |
| E-mail:                                                                                                    |
| Phone:                                                                                                    |

Email the completed form: Dr. Nicolas Aguelakakis (Nicolas.Aguelakakis@arkansas.gov).

After the labor market analysis has been completed, the institution will be invited to respond, providing further information that might shed light and help to interpret the data provided.

## APPENDIX A. CIP-SOC MATCHING AND THE NCES CROSSWALK (Question 4a & 4b)

Labor market analysis for academic program requires the combination of diverse data sources. The National Center for Education Statistics (NCES) and the Bureau of Labor Statistics (BLS) developed a "CIP-SOC crosswalk" linking fields of study, classified by a well-established classification scheme called Classification of Instructional Programs (CIP), with occupations, classified by a well-established classification scheme called Standard Occupational Classifications (SOC). The CIP-SOC crosswalk is available <a href="here">here</a>, and guidelines on how to use the scheme are posted online <a href="here">here</a>.

In question 4a of the form, institutions are asked to copy and paste a list of occupations that match with their instructional programs, taken directly from the NCES CIP-SOC crosswalk, which can be downloaded here: https://static.ark.org/eeuploads/adhe/CIP-SOC Crosswalk for Workforce Analysis Form.xls

To use this file to answer question 4a:

Select Column A.

2. In the Home ribbon, Editing section of the toolbar, click Find & Select to get a drop-down menu, and select the Find command. As you do this, your screen should look something like this.

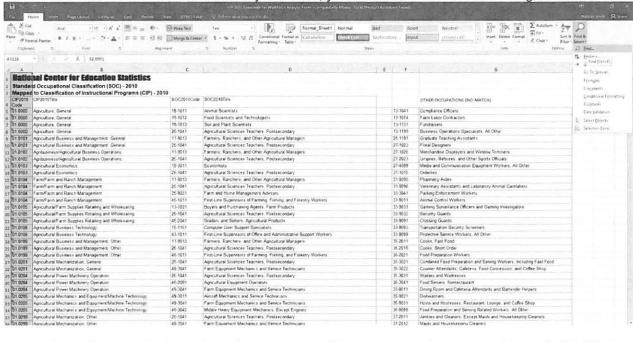

3. In the Find and Replace dialog box, enter the CIP code that you're interested in, and click "Find Next." Your screen should then look like this:

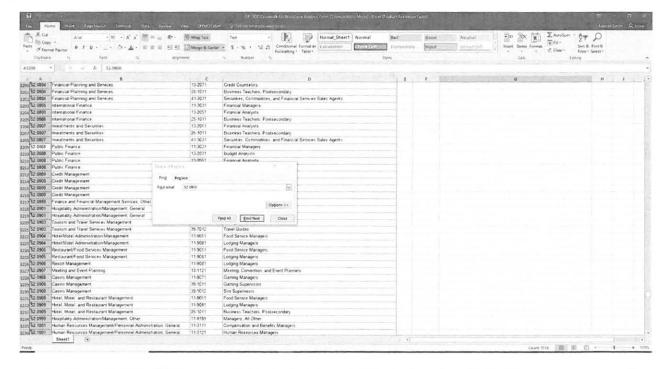

- Since the CIP-SOC crosswalk file is already sorted by row, you can find all the rows corresponding
  to your CIP simply by starting from the first cell selected and then reading down in column A until
  you encounter a different CIP code.
- Select all of these rows, columns A through D, this will form a table that can be pasted directly into the response field for question 4a.

| 52.0808 | Public Finance. | 11-3031 | Financial Managers               |
|---------|-----------------|---------|----------------------------------|
| 52.0808 | Public Finance. | 13-2031 | Budget Analysts                  |
| 52.0808 | Public Finance. | 13-2051 | Financial Analysts               |
| 52.0808 | Public Finance. | 25-1011 | Business Teachers, Postsecondary |

- If desired, ask a faculty or staff member to sort the matched occupations from the CIP-SOC crosswalk by relevancy/importance, with the occupations that seem most likely to employ your graduates ranked first.
- 7. Missing occupations from the list should be addressed in question 4b.

Question 4b, is requesting information from your local staff/workforce experts at your institution on the applicability of the NCES list. We are aware that the NCES might be "globally" wrong—the CIP/SOC match may never have been very accurate, or may become obsolete as fields and occupations evolve—or "locally" wrong—the CIP/SOC match may be reasonably robust in general, but fail to capture the role your particular program plays in students' career paths. Graduates of a particular program may be over or underqualified for some of the matched occupations. Also, there may be SOCs not matched to your CIP by NCES for which, however, your program does help to prepare students, and which are likely to provide gainful employment for your graduates. Question 4b is the place to tell us about those as well.